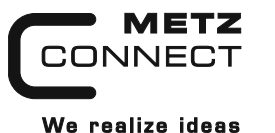

**Digitales Eingangsmodul**

**1108311319**

**MR-DI10**

C | Logline

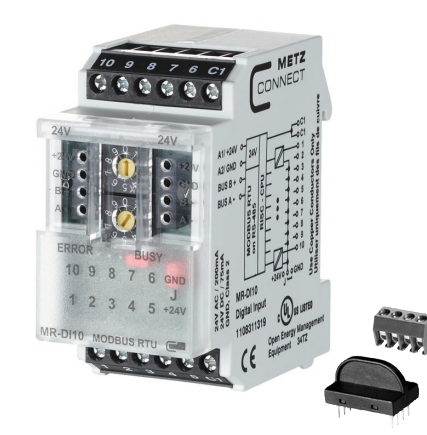

#### **1. Beschreibung**

Das Modbus Modul mit 10 digitalen Eingängen ist für dezentrale Schaltaufgaben entwickelt worden. Es ist geeignet zur Erfassung von potentialfreien Schalterzuständen, z. B. elektrische Endlagenschalter an Lüftungsklappen oder Hilfskontakte bei Leistungsschützen. Je nachdem wie der Jumper J eingestellt ist, können die Eingänge als Kontakt- und Spannungseingänge (A1, 24 VAC/DC, Jumper J - A2) oder mit einer Ansteuerung nach GND (A2, Jumper J - A1) betrieben werden. Über einen Modbus-Master können die Eingänge abgefragt werden. Slave-Adresse, Bitrate und Parität werden über die beiden Adressschalter (x1 / x10) auf der Frontseite eingestellt. Es können die Adressen 00 bis 99 sowie die Bitraten 1200, 2400, 4800, 9600, 19200, 38400, 57600 und 115200 Bd eingestellt werden.

Bei Slave-Adresse 00 nimmt das Gerät nicht an der Bus-Kommunikation teil (reserviert für Broadcast-Kommandos).

# **2. Wichtige Hinweise**

#### **Konformitätserklärung**

Das Gerät wurde nach den geltenden Normen geprüft. Die Konformität wurde nachgewiesen. Die Konformitätserklärung ist beim Hersteller BTR NETCOM GmbH abrufbar.

#### **Hinweise zur Gerätebeschreibung**

Die Beschreibung enthält Hinweise zum Einsatz und zur Montage des Geräts. Sollten Fragen auftreten, die nicht mit Hilfe dieser Anleitung geklärt werden können, sind weitere Informationen beim Lieferanten oder Hersteller einzuholen.

Die angegebenen Vorschriften/Richtlinien zur Installation und Montage gelten für die Bundesrepublik Deutschland. Beim Einsatz des Geräts im Ausland sind die nationalen Vorschriften in Eigenverantwortung des Anlagenbauers oder des Betreibers einzuhalten.

#### **Sicherheitshinweise**

8440/899288

1440/899288

Für die Montage und den Einsatz des Geräts sind die jeweils gültigen Arbeitsschutz-, Unfallverhütungs- und VDE-Vorschriften einzuhalten.

Facharbeiter oder Installateure werden darauf hingewiesen, dass sie sich vor der Installation oder Wartung der Geräte vorschriftsmäßig entladen müssen.

Montage- und Installationsarbeiten an den Geräten dürfen grundsätzlich nur durch qualifiziertes Fachpersonal durchgeführt werden, siehe Abschnitt "qualifiziertes Fachpersonal".

Jede Person, die das Gerät einsetzt, muss die Beschreibungen dieser Anleitung gelesen und verstanden haben.

**Warnung vor gefährlicher elektrischer Spannung Gefahr**

bedeutet, dass bei Nichtbeachtung Lebensgefahr besteht, schwere Körperverletzungen oder erhebliche  $\mathbb{A}$ Sachschäden auftreten können.

#### **Qualifiziertes Fachpersonal**

Qualifiziertes Fachpersonal im Sinne dieser Anleitung sind Personen, die mit den beschriebenen Geräten vertraut sind und über eine ihrer Tätigkeit entsprechenden Qualifikation verfügen. Hierzu gehören zum Beispiel:

• Berechtigung zum Anschluss des Geräts gemäß den VDE-Bestimmungen und den örtlichen EVU-Vorschriften sowie Berechtigung zum Ein-, Aus- und Freischalten des Geräts unter Berücksichtigung der innerbetrieblichen Vorschriften;

- Kenntnis der Unfallverhütungsvorschriften; • Kenntnisse über den Einsatz und Gebrauch des Geräts inner-
- halb des Anlagensystems usw.

#### **3. Technische Daten 4. Prinzipbild**

# **Modbus-Schnittstelle**

Modbus RTU<br>1200 bis 115200 Bd Übertragungsrate (Werkseinstellung 19200 Bd Even)<br>Verkabelung RS485 Zweidrahtbus mit Potential RS485 Zweidrahtbus mit Potentialausgleich in Bus-/Linientopologie

#### **Versorgung**

Betriebsspannungsbereich 20 ... 28 V AC/DC (SELV) Stromaufnahme 85 mA AC / 75 mA DC<br>Einschaltdauer relative 100 % Einschaltdauer relativ

angefahren werden.

## **Eingangsseite**

Eingangsspannung 30 V AC/DC High-Signalerkennnung >10 V AC/DC

# **Gehäuse**

Abmessungen BxHxT 35 x 70 x 65 mm Gewicht 83 g Einbaulage beliebig Montage Tragschiene TH35 nach IEC 60715 Anreihbar ohne Abstand Nach dem Anreihen von 15 Modulen oder einer maximalen Stromaufnahme von 2 A (AC oder DC) pro Anschluss am Netzgerät muss mit der Versorgungsspannung neu extern

# Material<br>Gehäuse Gehäuse Polyamid 6.6 VO<br>Klemmen Polyamid 6.6 VO

Klemmen Polyamid 6.6 VO<br>Blende Polycarbonat Polycarbonat Schutzart (IEC 60529) Gehäuse IP40<br>Klemmen IP20 Klemmen

### **Anschlussklemmen**

Versorgung und Bus 4-polige Anschlussklemme max. 1,5 mm² eindrähtig max. 1,0 mm² feinstdrähtig Aderndurchmesser 0,3 mm bis max. 1,4 mm (Anschlussklemme und Brückenstecker als Zubehör in der Verpackung) Geräteanschluss max. 4 mm<sup>2</sup> eindrähtig max. 2,5 mm<sup>2</sup> feinstdrähtig<br>Aderndurchmesser 0.3 mm bis max 2.7 mm 0,3 mm bis max. 2,7 mm

**Temperaturbereich**

#### **Anzeige**

Fehlermeldung rote LED Zustand der Eingänge gelbe LEDs

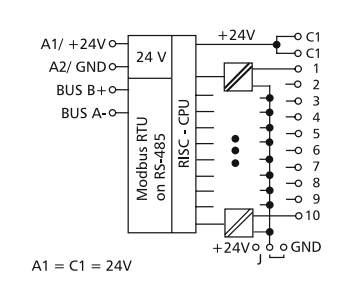

# **5. Anschlussbild**

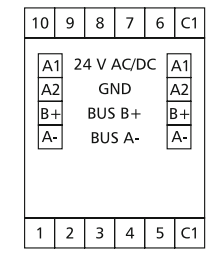

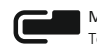

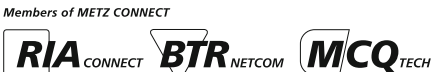

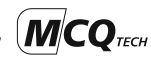

Betrieb und Bustätigkeit grüne LED

Betrieb -5 °C ... +55 °C Lagerung -20 °C ... +70 °C Schutzbeschaltung Verpolschutz der Betriebsspannung

Verpolschutz von Speisung und Bus

#### **6. Montage**

#### **Anlage spannungsfrei schalten**

Gerät auf Tragschiene (TH35 nach IEC 60715, Einbau in Elektroverteiler / Schalttafel) setzen

**Installation**

**Die Elektroinstallation und der Geräteanschluss dürfen nur durch qualifiziertes Fachpersonal unter Beachtung der VDE-Bestimmungen und örtlicher Vorschriften vorgenommen werden.**

62 CH GL

**Anschlussklemme für Busanschluss einstecken**

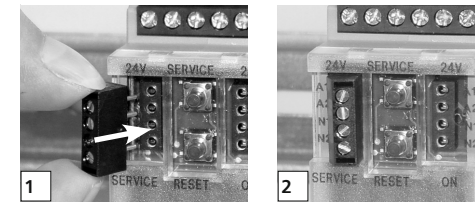

**Kabel für Busanschluss anschließen**

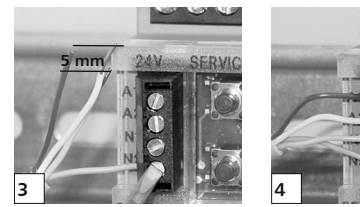

**Reihenmontage**

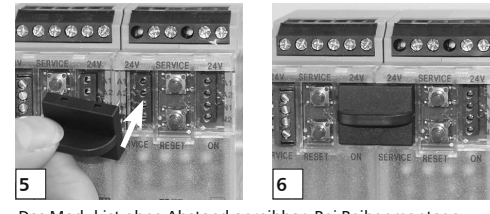

Das Modul ist ohne Abstand anreihbar. Bei Reihenmontage Brückenstecker aufstecken, er verbindet Bus und Versorgungsspannung bei nebeneinander montierten Modulen.

**Nach dem Anreihen von 15 Modulen oder einer maximalen Stromaufnahme von 2 A (AC oder DC) pro Anschluss am Netzgerät muss mit der Versorgungsspannung neu extern angefahren werden.**

### **7. Bitrate und Parität einstellen**

Die Bitrate und Parität kann im Programmiermodus eingestellt werden, bei dem eine Steckbrücke hinter der Frontblende des Moduls gesteckt ist. Diese Steckbrücke ist im Normalbetrieb entfernt. Eine Verbindung mit dem Bus ist dazu nicht nötig.

Die Bitrate der Module kann folgendermaßen eingestellt werden:

- 1. Die Frontblende des Moduls entfernen;
- 2. auf die beiden mittleren Stifte der 4-poligen Stiftleiste zwischen roter und grüner LED eine Steckbrücke stecken (@); 3. die gewünschte Parität und Bitrate gemäß untenstehender
	- Tabelle an den Adressschaltern (3) einstellen;

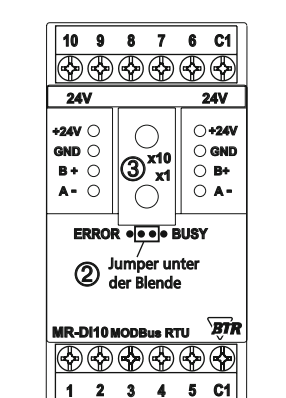

- 4. die Versorgungsspannung des Moduls einschalten; das Modul speichert die Bitrate jetzt dauerhaft in einem EEPROM;
- 5. die Versorgungsspannung des Moduls wieder ausschalten;
- 6. die Steckbrücke von der Stiftleiste entfernen und die Frontblende montieren.

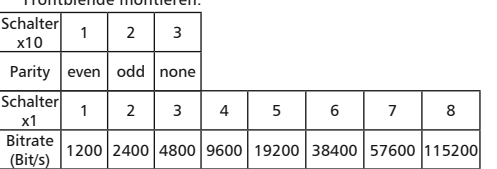

Weichen die neuen Einstellungen von denen in der Tabelle angegebenen ab, gilt die Werkseinstellung. Werkseinstellung: 19200 Bd Even

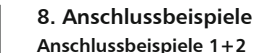

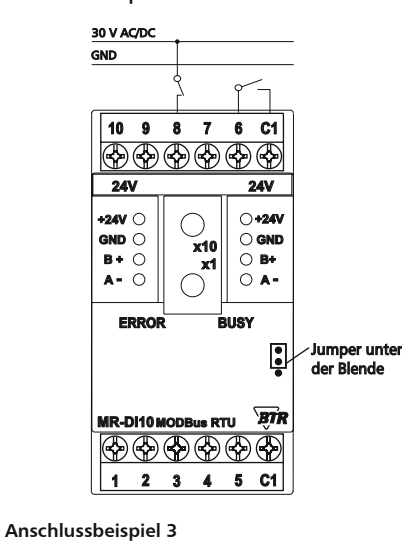

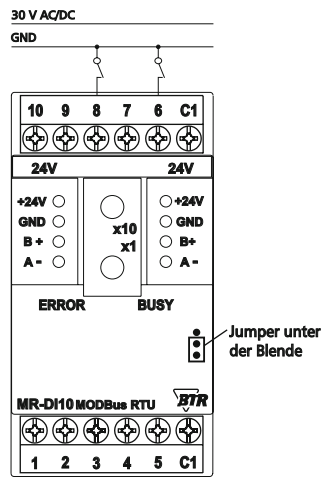

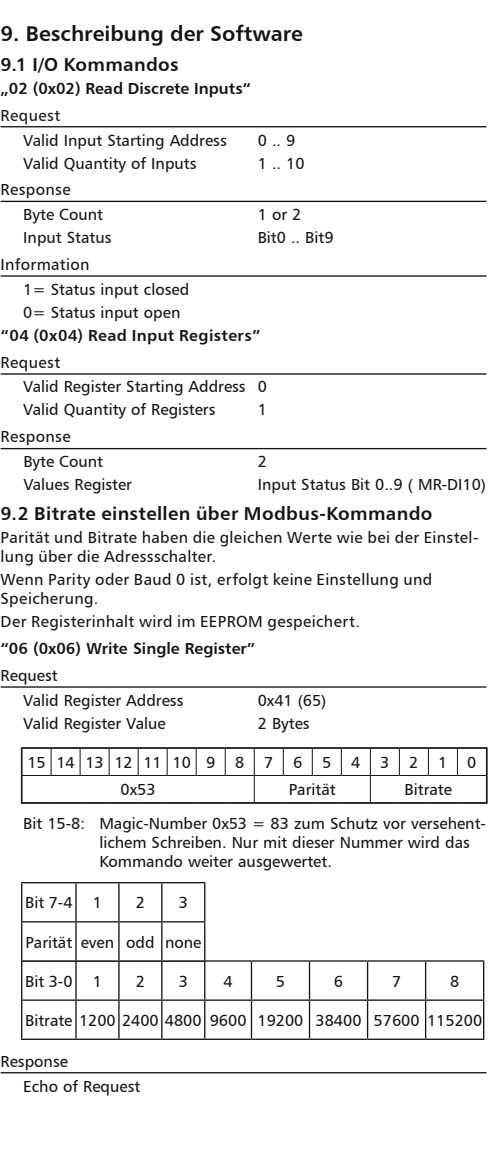

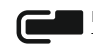

#### **Fortsetzung Beschreibung der Software Beispiel für einen Frame:**

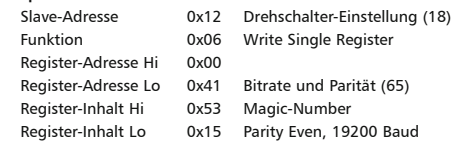

Alle Geräte können mit einem Broadcast-Kommando ( Slave-Adresse 0x00 ) gleichzeitig umgeschaltet werden. Davon wird aber abgeraten, weil es zu Problemen führen kann:

- Geräte von anderen Herstellern haben an dieser Adresse eventuell ein Register für einen anderen Zweck, das dann falsch bedient wird.
- Es gibt keine Rückmeldung von den einzelnen Geräten. Die Steuerung kann also nicht sofort erkennen, ob das Kommando richtig angekommen ist.

Sicherer ist es, jedes Gerät einzeln anzusprechen und umzuschalten. Das Gerät antwortet dann noch mit der alten Einstellung von Parität und Bitrate. Erst danach wird umgeschaltet. Die Antwort kann bei gestörtem Bus allerdings verloren gehen.

Nach dem Umschalten aller Geräte sollte die Kommunikation überprüft werden. Dazu ist jede Funktion der Geräte geeignet, die eine Rückmeldung liefert. Wenn dafür eine einheitliche Funktion verwendet werden soll, die unabhängig von der Prozess-Peripherie ist, eignet sich die Funktion "Diagnostic", Subfunktion "Return Query Data", die die gesendeten Daten zurück schickt.

Wenn bei einem Gerät nicht bekannt ist, welche Bitrate und Parität eingestellt ist, kann man es nacheinander mit allen Kombinationen von Bitrate und Parität ansprechen, bis es antwortet. Die wahrscheinlichsten Kombinationen sollten dabei zuerst probiert werden. Die niedrigeren Bitraten sollten zuletzt probiert werden, weil sie länger dauern.

#### **9.3 Allgemeine Kommandos "08 (0x08) Diagnostics"**

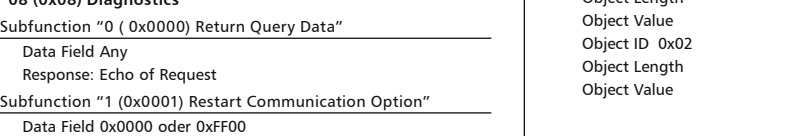

Response: Echo of Request

Action: Clears all Error Counters, Restarts node

#### Subfunction "4 (0x0004) Force Listen Only Mode"

Data Field 0x0000

No Response

Action: No response until Node Reset or Function Code 08 Subcode 01

Subfunction "10 ( 0x000A) Clear Counters"

Data Field 0x0000

Response: Echo of Request

Action: Clears all Error Counters

Subfunction "11 ( 0x000B) Return Bus Message Count"

Data Field 0x0000

Response: Quantity of messages that the remote device has detected on the communications system since its last restart, clear counters operation, or power–up.

Subfunction "12 ( 0x000C) Return Bus Communication Error Count"

#### Data Field 0x0000

Response: Quantity of errors encountered by the remote device since its last restart, clear counters operation, or power-up. (CRC, Length <3, Parity, Framing)

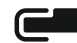

METZ CONNECT GmbH | Im Tal 2 | 78176 Blumberg | Deutschland Tel. +49 7702 533-0 | Fax +49 7702 533-433 Weitere Dokumentation siehe www.metz-connect.com

### **Fortsetzung Beschreibung der Software**

Subfunction "13 ( 0x000D) Return Bus Exception Error Count" Data Field 0x0000

Response: Quantity of MODBUS exception responses returned by the remote device since its last restart, clear counters operation, or power-up.

Subfunction "14 (0x000E) Return Slave Message Count" Data Field 0x0000

Response: quantity of messages addressed to the remote device, or broadcast, that the remote device has processed since its last restart, clear counters operation, or power-up.

Subfunction "15 (0x000F) Return Slave No Response Count" Data Field 0x0000

Response: Quantity of messages addressed to the remote device for which it has returned no response (neither a normal response nor an exception response), since its last restart, clear counters operation, or power-up.

**"43 /14 (0x2B / 0x0E) Read Device Identification"**

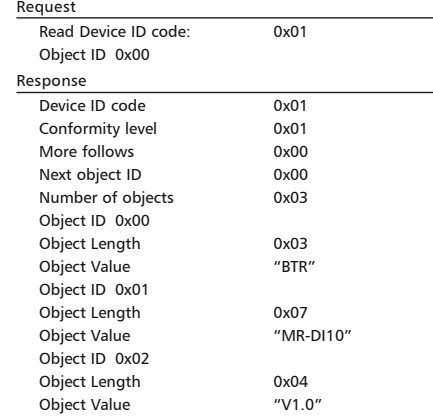